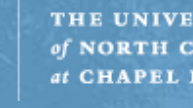

 $\color{red} \widehat{ \textbf{M}}$ 

THE UNIVERSITY of NORTH CAROLINA at CHAPEL HILL

Hands-on Exercise 1: Creating your own dataset

Heejun Kim

June 5, 2018

### Objective of the Exercise

- Training/test data sets are already prepared for BRCA and Alzheimer's disease
- What if these topics do not interest you?
	- Learn how and where you can collect data
	- Experience with tools that help data preprocessing

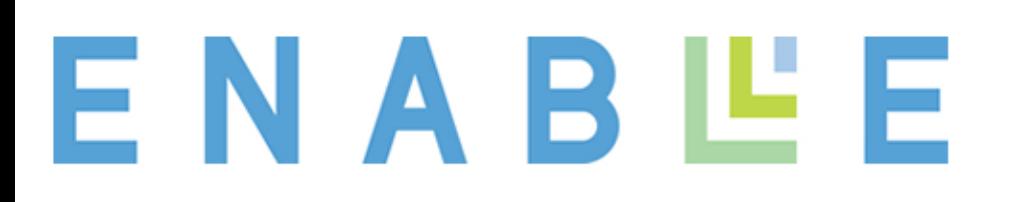

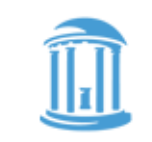

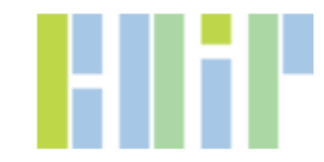

#### PubMed

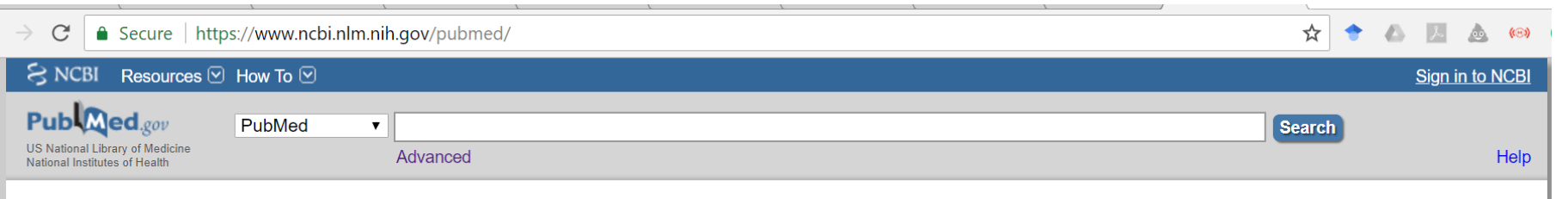

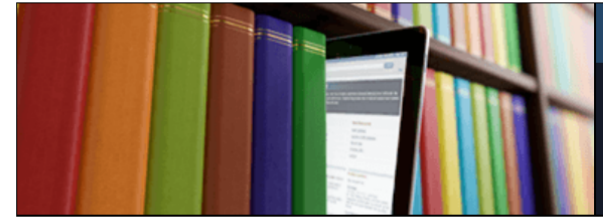

#### **PubMed**

PubMed comprises more than 28 million citations for biomedical literature from MEDLINE, life science journals, and online books. Citations may include links to full-text content from PubMed Central and publisher web sites.

#### **Using PubMed**

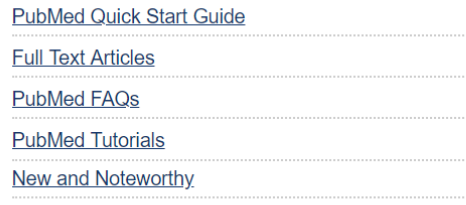

#### **PubMed Tools PubMed Mobile Single Citation Matcher Batch Citation Matcher Clinical Queries Topic-Specific Queries**

#### **More Resources**

**MeSH Database** Journals in NCBI Databases **Clinical Trials** E-Utilities (API) LinkOut

#### **Latest Literature**

New articles from highly accessed journals

Am J Clin Nutr (1)

Cell $(9)$ 

#### **Trending Articles**

PubMed records with recent increases in activity

The first horse herders and the impact of early Bronze Age steppe expansions into Asia. Science, 2018.

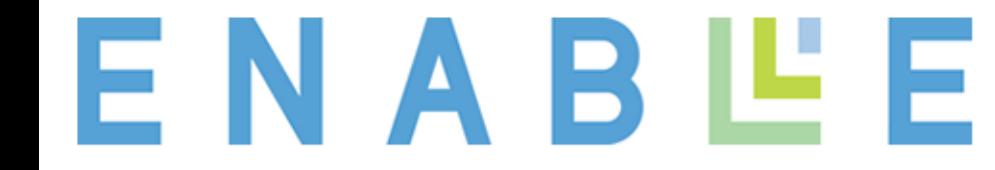

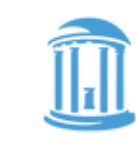

THE UNIVERSITY of NORTH CAROLINA at CHAPEL HILL

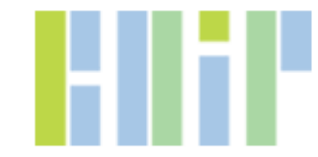

#### PubMed

- PubMed: a life science and biomedical literature search engine that is freely available by National Library of Medicine
	- Accessible to the MEDLINE database of references and abstracts
	- Manual access ([https://www.ncbi.nlm.nih.gov/pubmed/\)](https://www.ncbi.nlm.nih.gov/pubmed/) vs. programmatic access ([https://www.ncbi.nlm.nih.gov/home/develop/api/\)](https://www.ncbi.nlm.nih.gov/home/develop/api/)
	- Indexed by Medical Subject Heading [\(MeSH\)](https://meshb.nlm.nih.gov/search)

### Medical Subject Heading (MeSH)

- "MeSH is the National Library of Medicine's controlled vocabulary thesaurus. It consists of sets of terms naming descriptors in a hierarchical structure that permits searching at various levels of specificity."
- "MeSH descriptors are arranged in both an alphabetic and a hierarchical structure. " (NLM)
- MeSH browser:

degeneration <https://meshb.nlm.nih.gov/search>

# Medical Subject Heading List: Breast Cancer

- Take the example of breast cancer in the context of MeSH. It has the following major terms:
	- Breast Neoplasms
	- Breast Cancer
	- Breast Carcinoma
	- Breast Tumors
	- Cancer of Breast
	- Malignant Neoplasm of Breast
	- Malignant Tumor of Breast
	- Mammary Neoplasm, Human

### MeSH Definition: Breast Neoplasms

- Scope Note: Tumors or cancer of the human [BREAST.](https://meshb.nlm.nih.gov/record/ui?name=BREAST)
- Annotation: human only; BREAST NEOPLASMS, MALE is also available; for [animal, index MAMMARY NEOPLASMS,](https://meshb.nlm.nih.gov/record/ui?name=MAMMARY NEOPLASMS, ANIMAL)  ANIMAL or MAMMARY NEOPLASMS, [EXPERIMENTAL; coordinate IM with](https://meshb.nlm.nih.gov/record/ui?name=MAMMARY NEOPLASMS, EXPERIMENTAL)  histological type of neoplasm (IM)

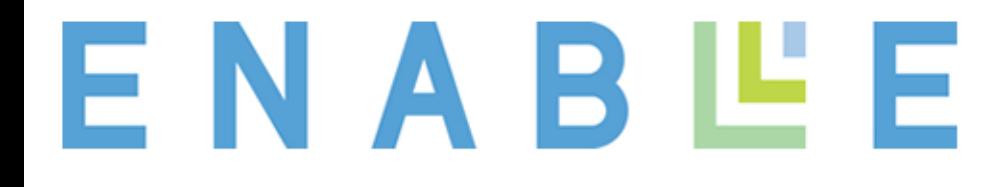

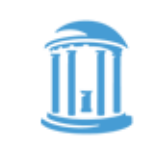

**H CAROLIN** 

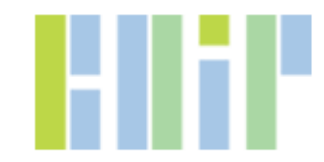

### MeSH Ontology Structure

- Neoplasms [C04] Neoplasms by Site [C04.588]
	- [Abdominal Neoplasms \[C04.588.033\]](https://meshb.nlm.nih.gov/record/ui?ui=D000008)
	- [Anal Gland Neoplasms \[C04.588.083\]](https://meshb.nlm.nih.gov/record/ui?ui=D000694)
	- [Bone Neoplasms \[C04.588.149\]](https://meshb.nlm.nih.gov/record/ui?ui=D001859)
	- **[Breast Neoplasms \[C04.588.180\]](https://meshb.nlm.nih.gov/record/ui?ui=D001943)**
		- [Breast Carcinoma In Situ \[C04.588.180.130\]](https://meshb.nlm.nih.gov/record/ui?ui=D000071960)
		- [Breast Neoplasms, Male \[C04.588.180.260\]](https://meshb.nlm.nih.gov/record/ui?ui=D018567)
		- [Carcinoma, Ductal, Breast \[C04.588.180.390\]](https://meshb.nlm.nih.gov/record/ui?ui=D018270)
		- [Carcinoma, Lobular \[C04.588.180.437\]](https://meshb.nlm.nih.gov/record/ui?ui=D018275)
		- [Hereditary Breast and Ovarian Cancer Syndrome \[C04.588.180.483\]](https://meshb.nlm.nih.gov/record/ui?ui=D061325)
		- [Inflammatory Breast Neoplasms \[C04.588.180.576\]](https://meshb.nlm.nih.gov/record/ui?ui=D058922)
		- [Unilateral Breast Neoplasms \[C04.588.180.682\]](https://meshb.nlm.nih.gov/record/ui?ui=D000069584)
		- [Triple Negative Breast Neoplasms \[C04.588.180.788\]](https://meshb.nlm.nih.gov/record/ui?ui=D064726)
	- [Digestive System Neoplasms \[C04.588.274\]](https://meshb.nlm.nih.gov/record/ui?ui=D004067)
	- [Endocrine Gland Neoplasms \[C04.588.322\]](https://meshb.nlm.nih.gov/record/ui?ui=D004701)
	- [Eye Neoplasms \[C04.588.364\]](https://meshb.nlm.nih.gov/record/ui?ui=D005134)

### A Hands-on Practice

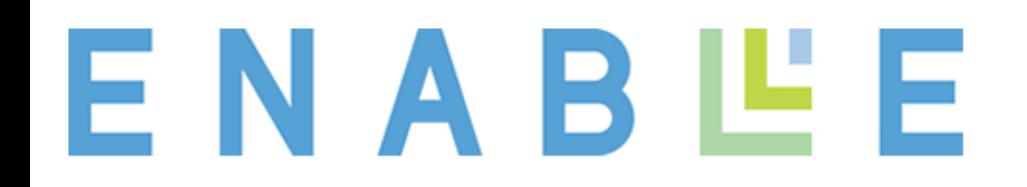

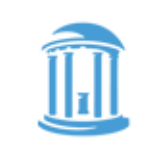

THE UNIVERSITY of NORTH CAROLINA at CHAPEL HILL

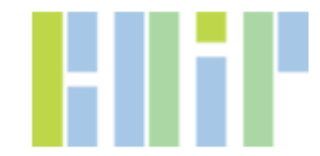

#### Starting Windows Powershell

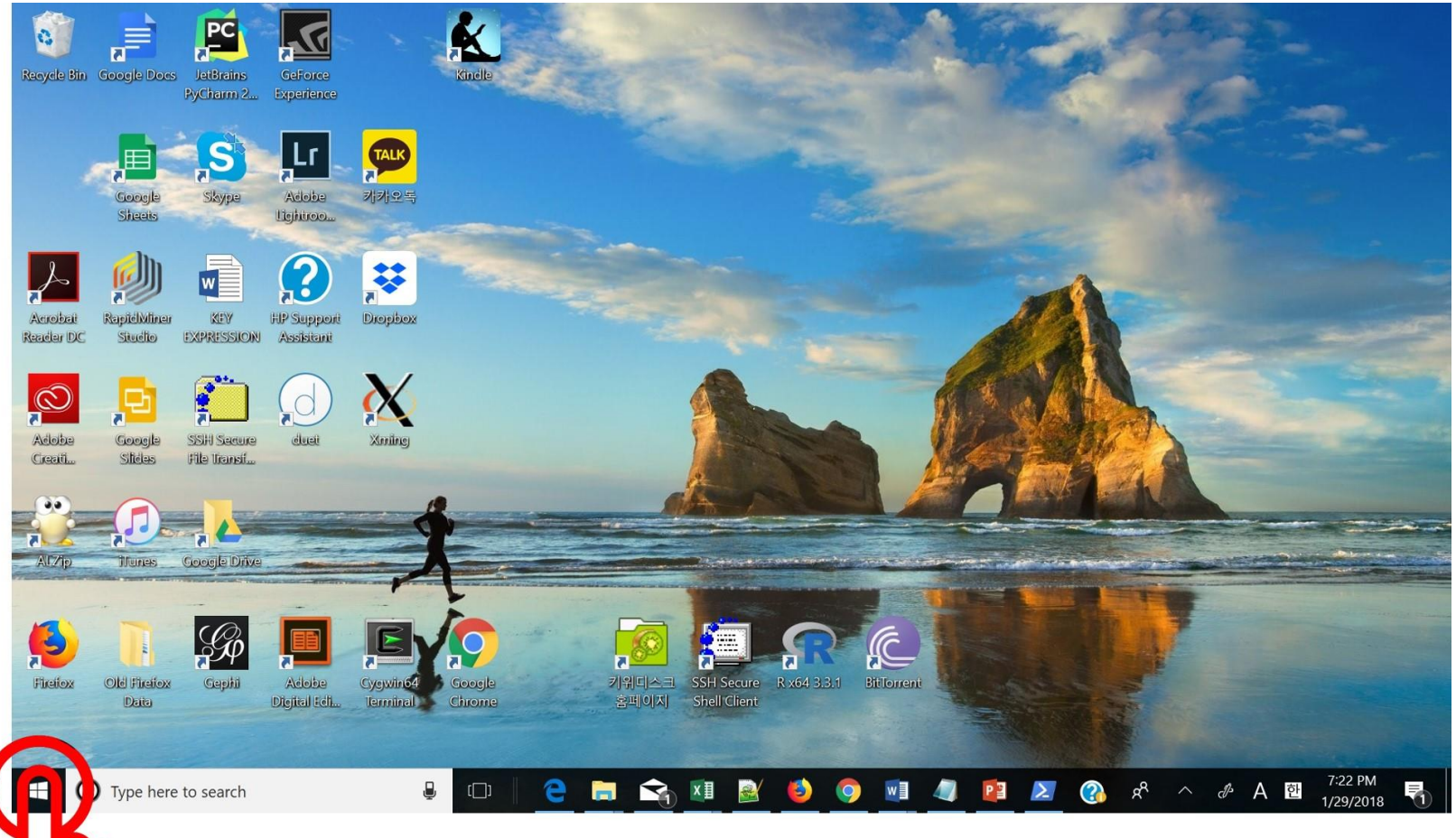

Right-click on the Windows icon at the bottom left of Windows screen and select "Windows Powershell."

#### Connecting to a Server

 $\equiv$ **2** Windows PowerShell  $\Box$  $\times$ Windows PowerShell PS C:\Users\heejunk> ssh heejunk@enable1.ils.unc.edu

#### Replace your own ID with *heejunk* and type the Onyen password.

#### Running a Code for Collecting dataset

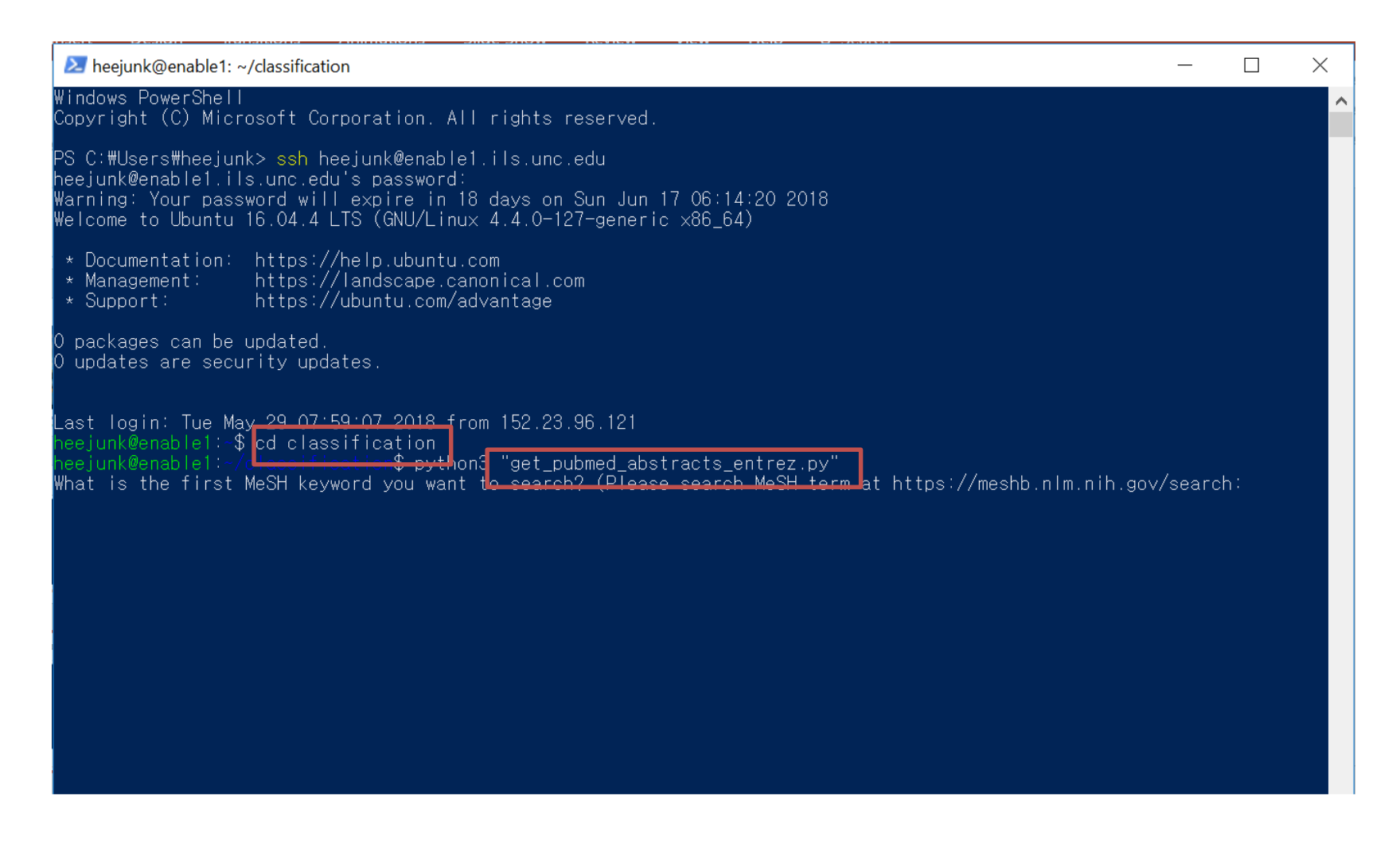

Move into a "classification" directory, run "get pubmed abstracts entrez.py" and select MeSH.

#### Data Collected

- The Python script will prepare two data files: training.txt and testing.txt
- Each of these files contains 2,000 data instances and labels (MeSH)

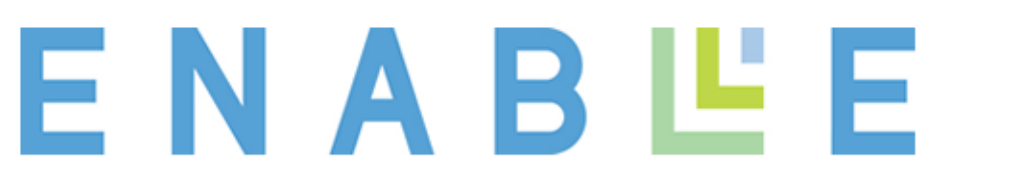

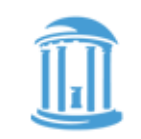

**AROLIN** 

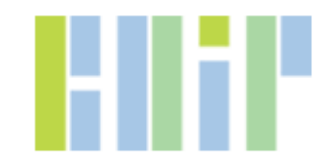

## Let's Modify the Python Code

- It's time to do your first programming
- It should be fun
- But, you should be very instructive and kind to computers…

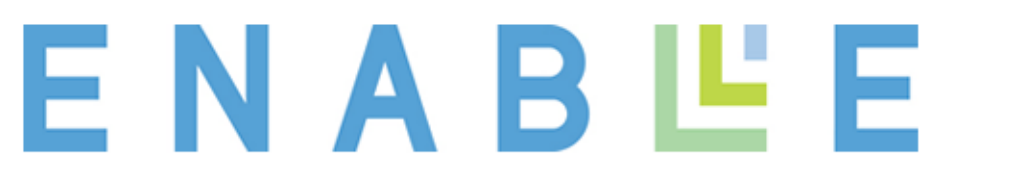

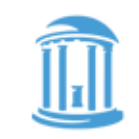

**CAROLIN** 

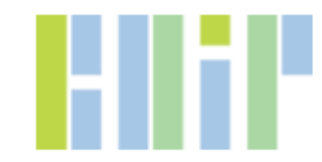

#### How should the command to the computer be clear?

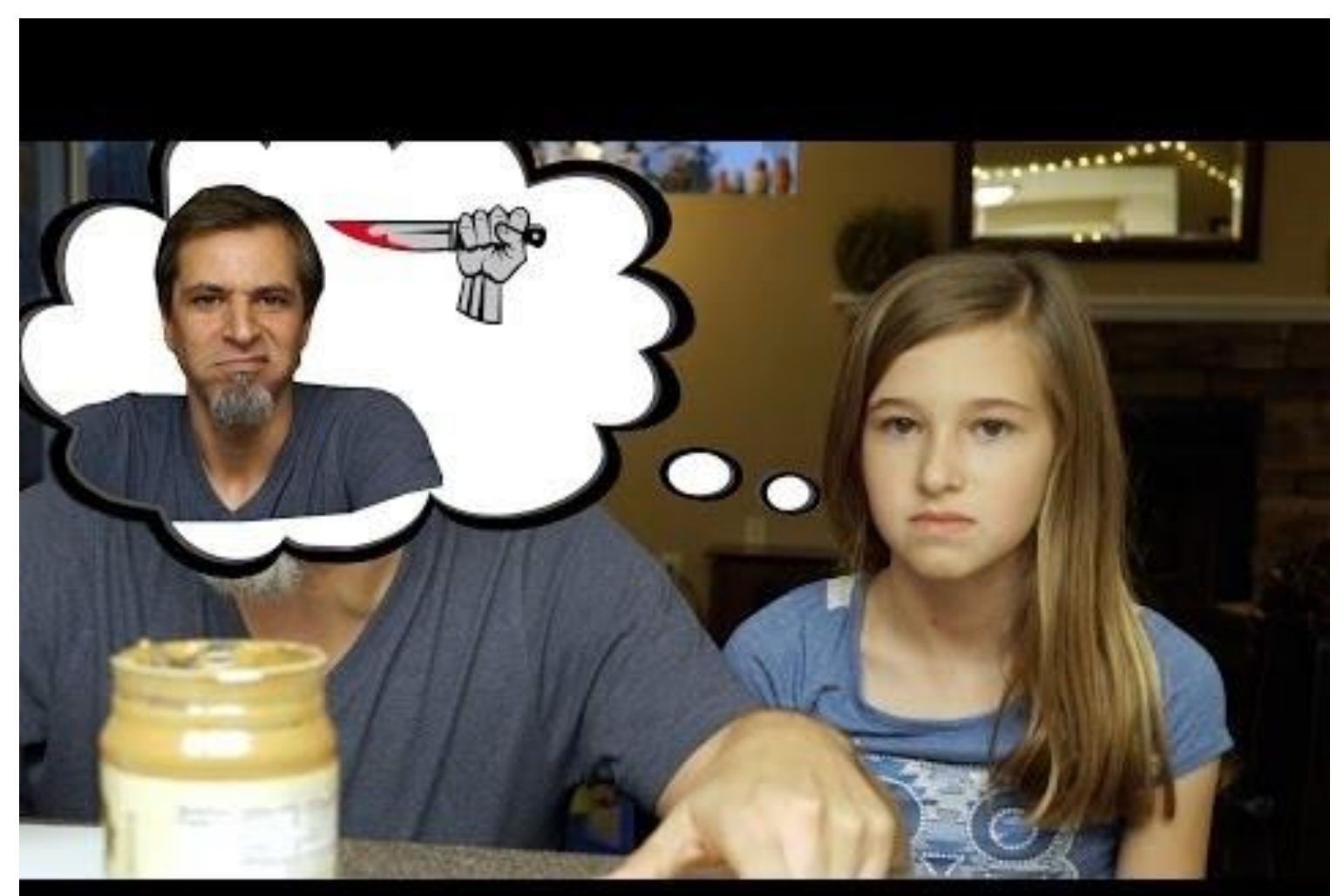

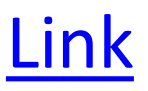

# Any Questions?

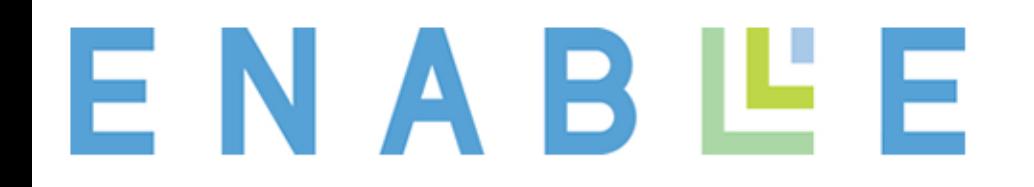

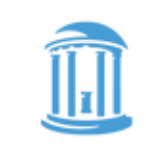

THE UNIVERSITY of NORTH CAROLINI at CHAPEL HILL

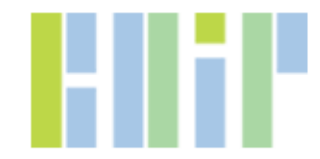